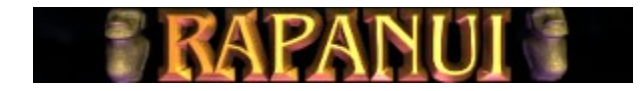

Click & Find...

- 1.1. Intro Story
- 1.2. **Level**
- 1.3. Control
- 1.4. System Requirements
- 1.5. **Installation & Start**
- 2.1. Player Menu
- 2.2. The Game
- 2.3. Space scrap
- 2.4. Dangerous space scrap
- 2.5. Extras
- 3. Copyright

### 1. Intro

## 1.1. Story

Wir kennen Tony als galaktischen Reinigungsmann. In DionakrA hat Tony fleißig allerlei Raumschrott beseitigen müssen, um die Transitstrecken und Umlaufbahnen unserer Kolonien freizuhalten. Nachdem sich Tony in DionakrA aller Kristalle entledigt hat, beruft man ihn zu neuen Aufgaben. In Rapanui stößt Toni auf 50 neue Regionen, die sein uneingeschränktes Talent als Müllkutscher bedürfen.

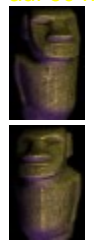

# 1.2. Level

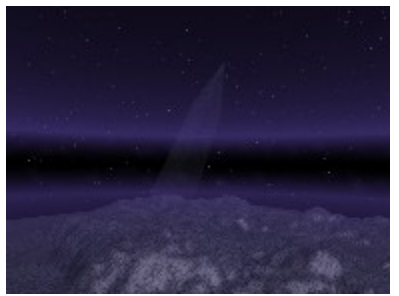

Rapanui, 5. Planet, Uranminen auf Oeno

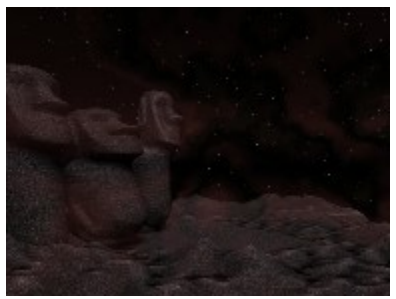

Rapanui, 4. Planet, Forschungsregion Rapa

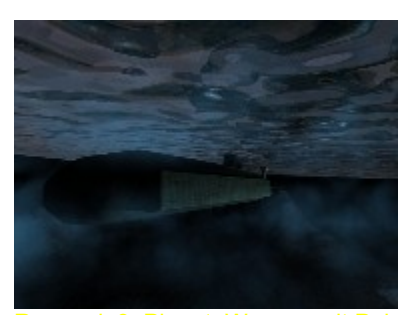

Rapanui, 3. Planet, Wasserwelt Pukaruha

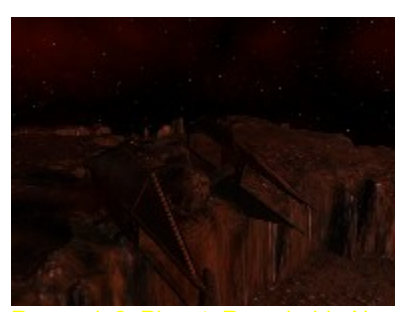

Rapanui, 2. Planet, Raumhalde Napuka

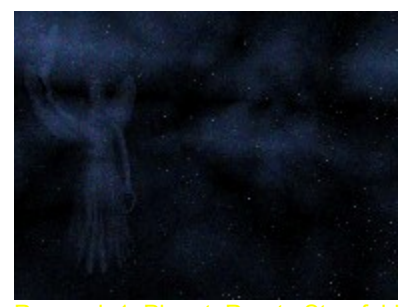

Rapanui, 1. Planet, Rurutu Sternfeld

### 1.3. Control

Ein guter Müllkutscher ist an TASTATUR und MAUS ausgebildet. Anfänger säubern mit folgendem Merkzettel:

Die Maus nach links oder rechts, oder folgende Tasten:

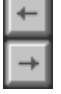

BALL abschießen mit Mausklick, oder folgender Taste:  $_{\tiny{\text{CTRL}}}$ 

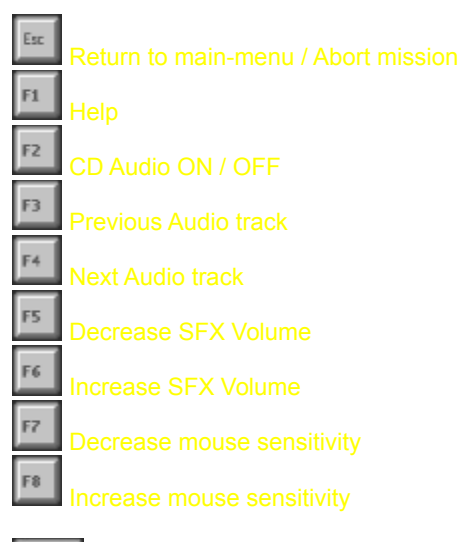

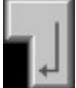

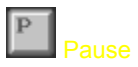

# 1.4. System Requirements

PC Pentium 166 MHz Windows 95 mit DirectX 6 20 MB RAM min 4-fach CD-Rom (12-fach empfohlen) PCI Grafikkarte mit 2 MB RAM, 800 x 600 x 256 unter DirectDraw 5 MB Festplattenspeicher auf Laufwerk C

# 1.5. Installation & Start

Das Spiel kann direkt von der CD-ROM gespielt werden und wird mit RAPANUI.EXE gestartet.

Falls Ihr System ein sehr langsames CD-Laufwerk hat, empfehlen wir, das Programm mit allen Daten auf die Festplatte zu kopieren. Die CD brauchen Sie dann nur noch für die CD-Audio-Musik.

RAPANUI speichert einige Daten (Highscores) in der Datei DION2.DAT auf Laufwerk C. Ein Löschen dieser Datei kommt einer Deinstallation des Programms gleich.

#### 2. Player

#### 2.1. Menu

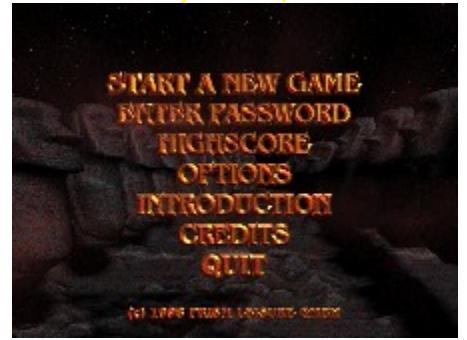

Im Hauptmenü kann man...

das Spiel starten, START A NEW GAME eine Region (Level) anwählen, ENTER PASSWORD die Spieloptionen einstellen, OPTIONS das INTRO erneut genießen, INTRODUCTION die Credits & Copyrigths einsehen CREDITS

## 2.2 The Game

Mit START A NEW GAME beginnt man das Spiel. Während einer Reinigungsmission kann Tony alle wichtigen Statusinformationen am oberen Bildschirmrand

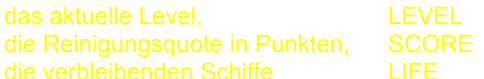

 Hat Tony´s Müllshuttle einen Reinigungssateliten gestartet, muss dieser immer auf Kurs gehalten werden. Reinigungssateliten liebevoll BALLS. Tony hat hierbei eine Auswahl von 4 verschiedenen BALLS, die je nach

- Ein normaler BALL zerschlägt normalen Raumschrott und prallt zurück.
- **Ein SHRINK-BALL ist eine verkleinerte Variante und ist schwerer zu steuern.**

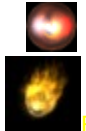

Ein THRU-BRICK durchschlägt unaufhaltsam jeden Raumschrott.

Ein FIRE-BALL richtet größere Schäden an und prallt wieder zurück.

### 2.3. Space scrap

Tony steht im System Rapanui einer ganz neuen Art von Raummüll gegenüber:

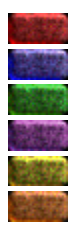

#### 2.4. Dangerous space scrap

Entgegen dem normalen Raumschrott birgt der gefährliche Raumschrott ungeahnte Gefahren.

Der explosive Raumschrott ist mit Minen versetzt und zerstört bei der Detonation den Raumschrott in unmittelbarer Umgebung. Er explodiert bei der geringsten Berührung und kann auch mit einem EXTRA zur Explosion

Eine Region kann oft von hartnäckigen Raumschrott durchsetzt sein, der nicht mit einem Treffer durch den normalen BALL beseitigt werden kann. Gerade diese behindern die Säuberung enorm.

 Metall kann mit EXTRAS verwandelt, oder mit dem THRU-BRICK und FIRE-BALL zerstört werden. Ein normaler oder verkleinerter Ball kann den Metall-Schrott nicht zerstören. Besonders hartnäckig ist auch der Granit. THRU-BRICK und FIRE-BAL können ihn mit einem Schlag vernichten. Mit einem anderen BALL jedoch benötigt man

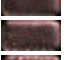

für Schlag zerstört werden,

Ein besonders ärgerliches Hindernis ist der getarnte Raumschrott. Er ist unsichtbar und wird erst nach dem ersten Schlag sichtbar.

### 2.5. Extras

Wie auch in DionakrA besitzt Tony die Gabe EXTRA-Funktionen seines Shuttle´s willkürlich In den Missionen zu aktivieren. Da Tony sein Kontrollpult noch nie so richtig verstanden hat, blendet der Bordcomputer regelmäßig neue EXTRA-Funktionen ein. Doch Vorsicht! Auch der Bordcomputer entspricht nicht dem neusten Modell, und so kann manches EXTRA auch Nachteile für den Reinigungsprozess bedeuten. Man sollte nicht alle EXTRAS aktivieren, die Ein EXTRA erscheint im Raumschrott und schwebt dem Spieler entgegen. Wenn man das EXTRA mit dem Shuttle einsammelt, wird es automatisch aktiviert.

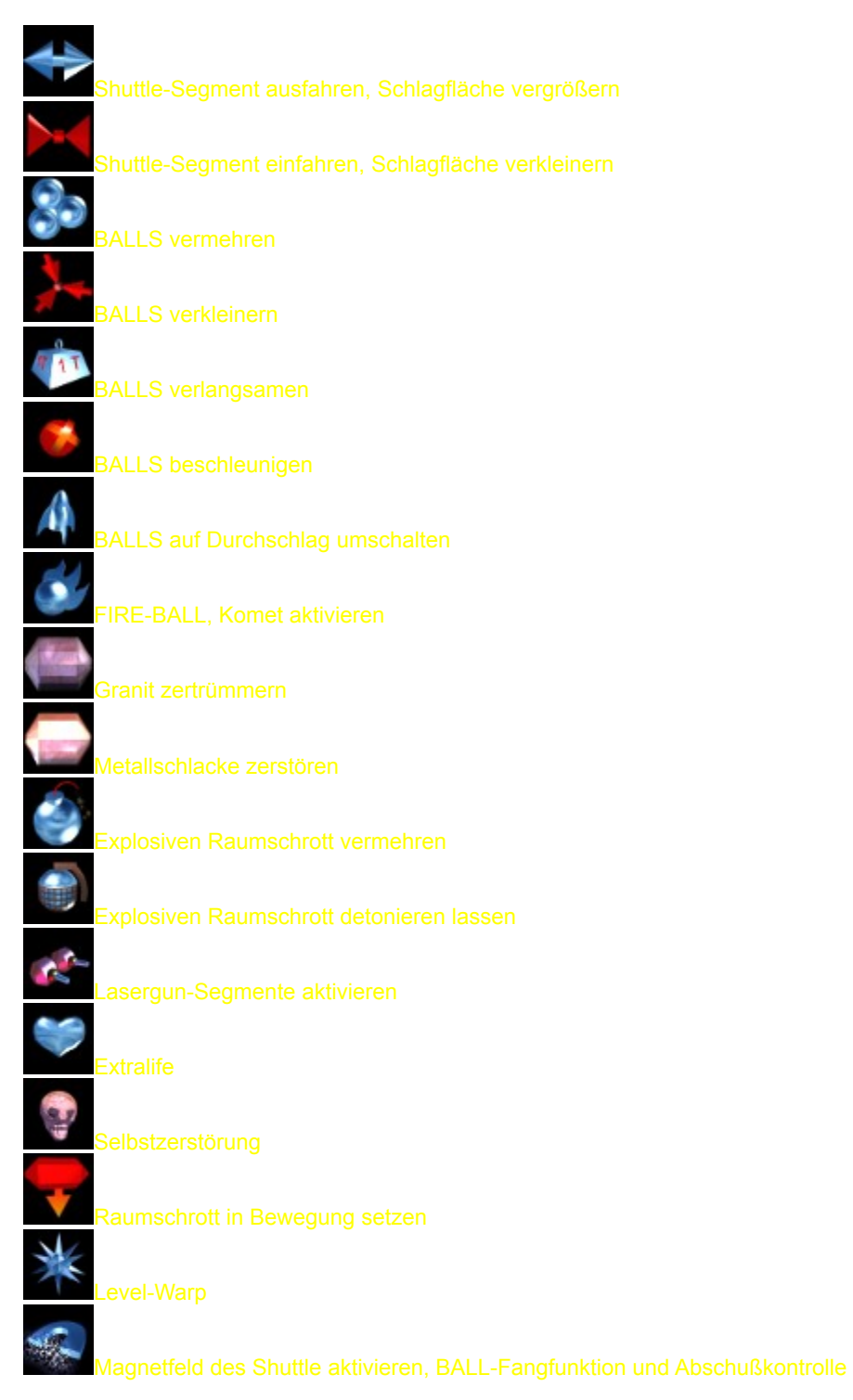

# 3. Copyright

software, graphics & design copyright © 1998 by

Ralf Schneider, Klaus Hartmann, Michael Rasche, Sebastian Hucke, Roland M.

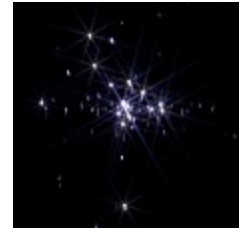